En cliquant sur le lien du site web ci-dessous, vous accéderez à ce site.à cetaperçu de tous les modules disponibles dans le sujet d'étude choisi.

Dans une prochaine étape, choisissez le module \*, qui vous intéresse et cliquez sur l'élément de droite **a** pour obtenir de plus amples informations.

*Légende:*

- $\triangle$  = module
- $\blacksquare$  = cours, e.g., lecture
- = examen

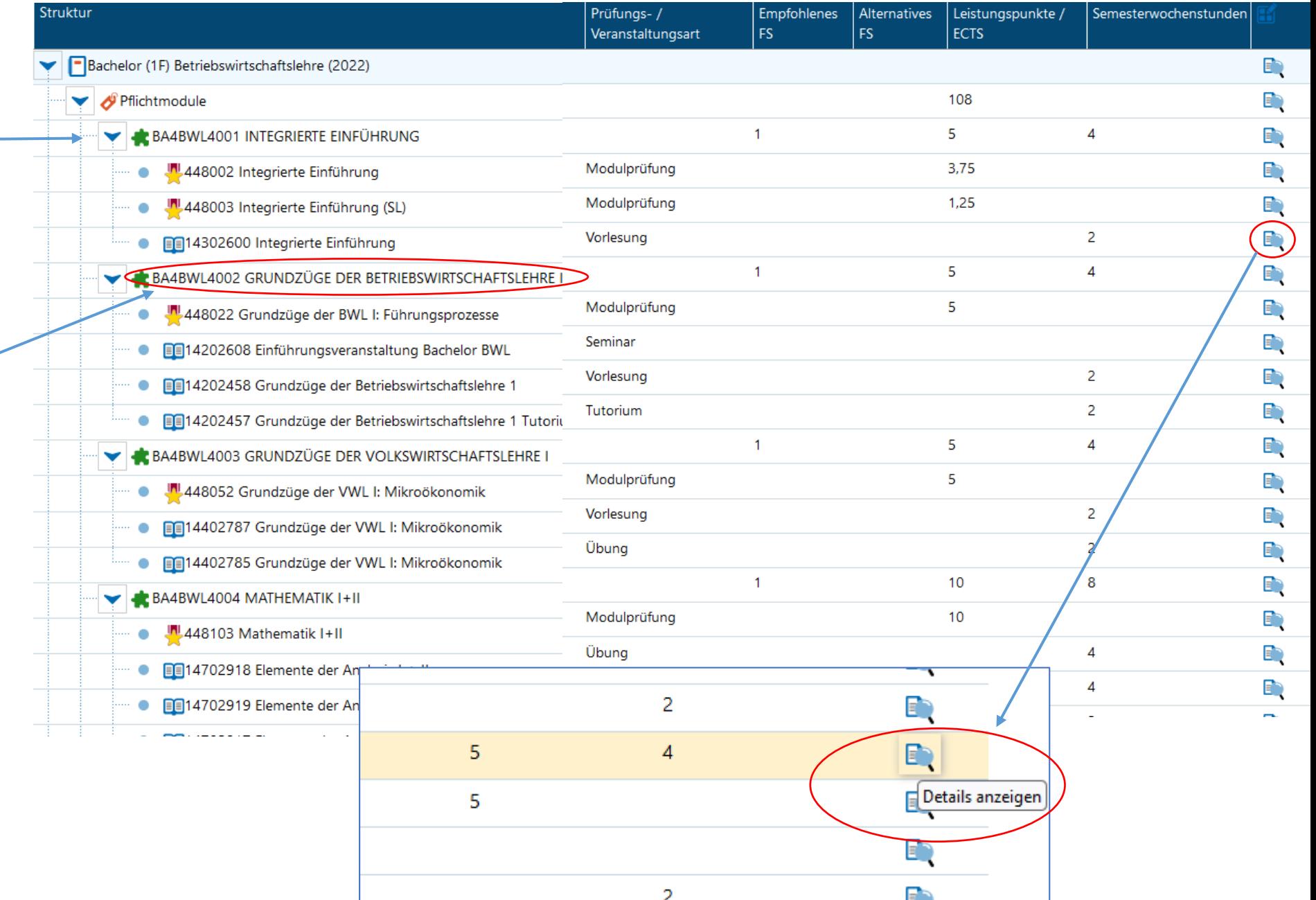

Après avoir cliqué sur l'élément **pouls vue** d'ensemble des : des information générals concernant le cours, 1

une déscription en détail du cours et son contenu, 2

3

les cours correspondants qui doivent être suivis sont fournis.

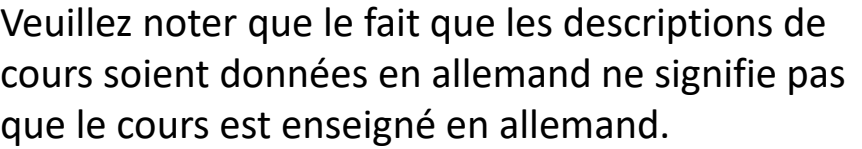

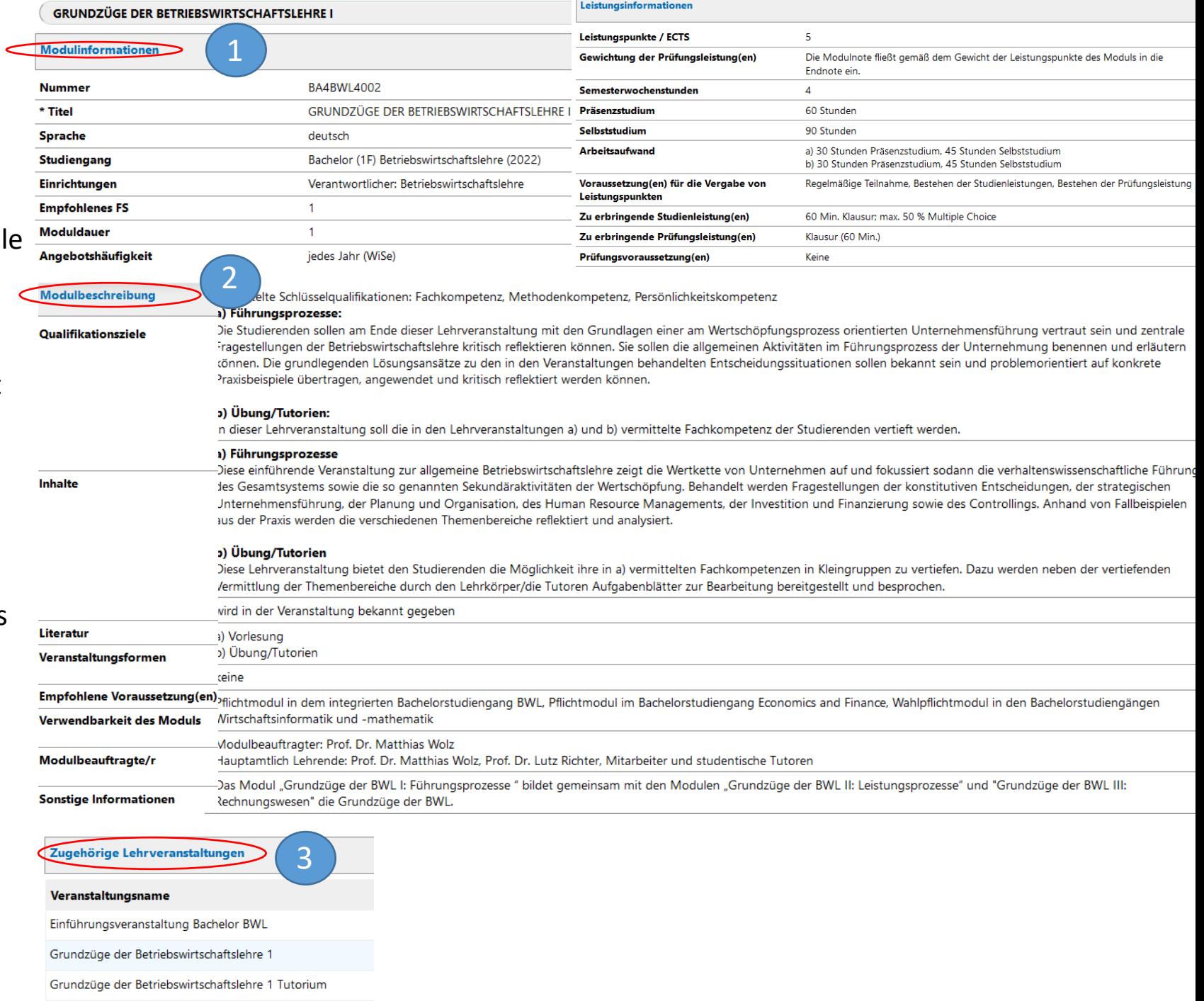